## **צריבת דיסק מוסיקה**

וי. ייNero StartSmart". : "Make Audio CD" לחץ על

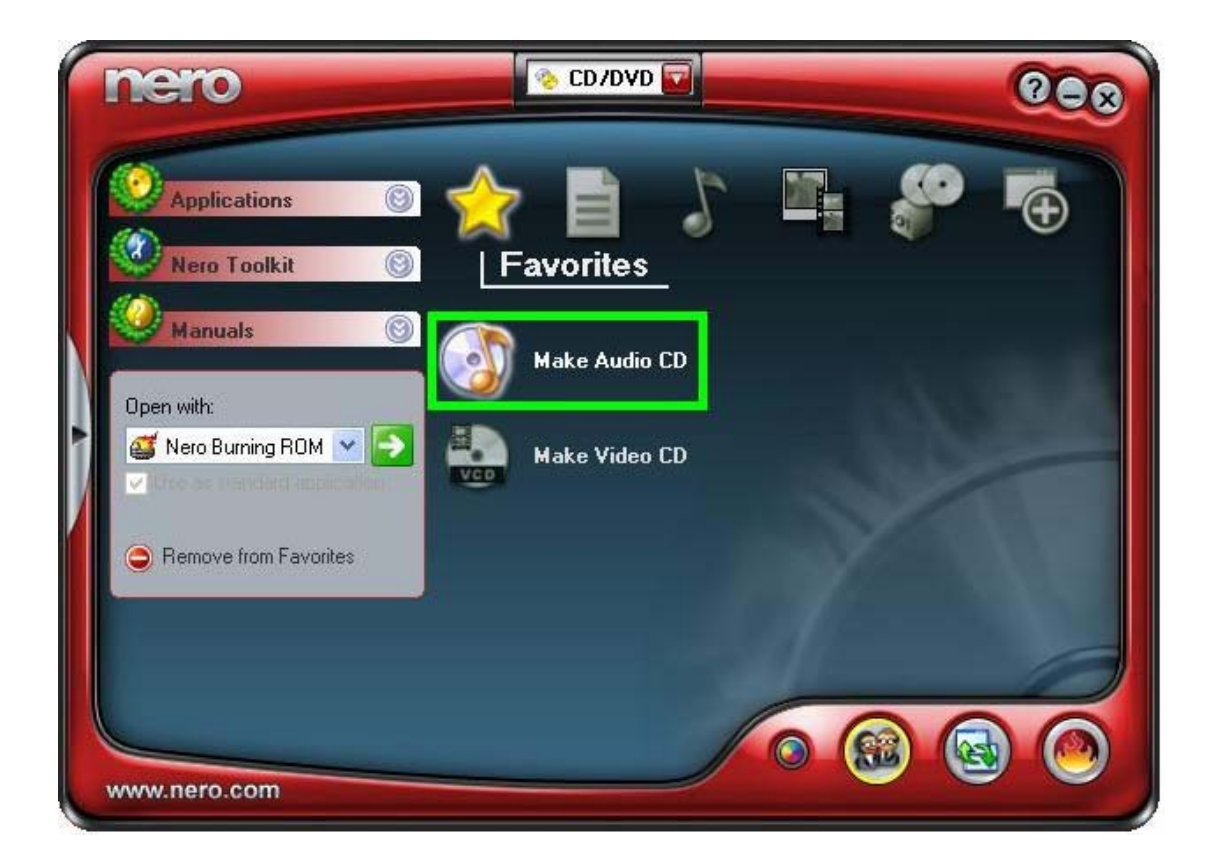

3) מצא את כל הקבצים במחשב (צד ימין) וגרור אותם לדיסק (צד שמאל) .

\*מלא את הדיסק עד הקו ההמראה את גודלו , לדוגמא : דיסק של 700 מגה , דיסק של 650 מגה .

## <sub>75</sub>MB Jodw<mark>e 225MB 300MB 375MB 45dMB 525MB 60dMB 675MB 75dMB</mark><br>4**) סדר את סדר השירים לפי בחירתך בדיסק (צד שמאל) .**

## : "Burn Compilation" ועל "Recorder" (3) לחץ על

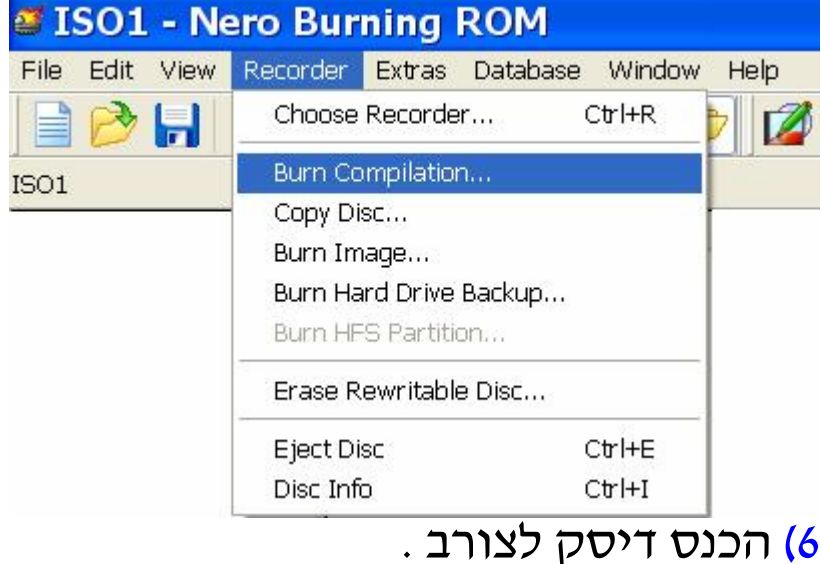

- 
- 7) סמן את מהירות הצריבה ולחץ על "Burn ".
	- 8) בסיום הצריבה לחץ על "אישור" .
	- 9) לחץ על "Next) "ואז הדיסק יוצא לבד) .

## **המדריך נכתב ע"י frumi**